# **Tackling the First Stage of Censorship: TunnelBear Distribution**

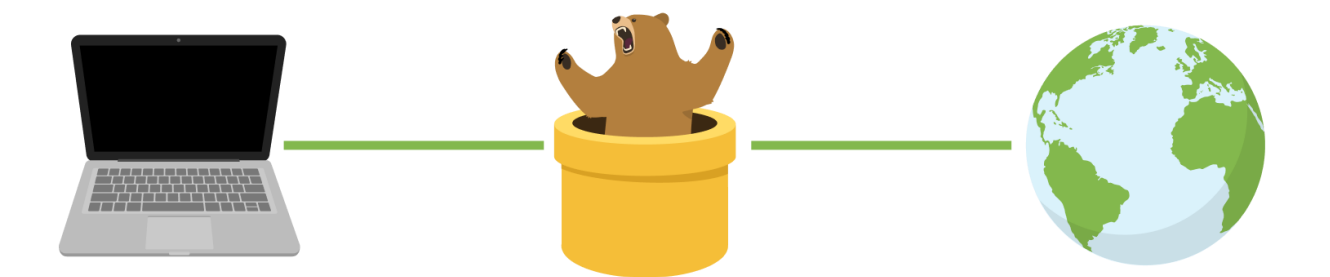

As part of our mission for an open and uncensored internet, we've been working to make TunnelBear available to folks living in restricted environments.

We're happy to announce that our **[verified](https://t.me/tunnelbearofficial)** [telegram](https://t.me/tunnelbearofficial) channel is an official source for those who can't access the TunnelBear Android app through the Google Play App Store in their country.

The latest version of TunnelBear will be uploaded as an APK file to the channel for Android users in restricted environments to download.

## **FAQs**

## **Is this the only place to download TunnelBear?**

If TunnelBear is on the Google Play App Store in your country, this is the best place to go.

If TunnelBear is *not* available on the Google Play App Store, then with the exception of ASL19's [Paskoocheh](https://paskoocheh.com/?platform=macos) store and the [Toosheh](https://www.toosheh.org/) App for our users in Iran, the verified TunnelBear channel is the *only* place to download TunnelBear on Android devices.

#### **What is an APK?**

File format used by the Android operating system. The APKs posted on @TunnelBearOfficial will work across all Android devices.

#### **How do I download the APK?**

There are two ways to download an APK from Telegram, each one has its own benefits. Please choose the method best suited to your device

Default (This may take up some storage space on your Telegram app)

- 1. Click the APK in Telegram, Telegram will download the APK into a special app storage within Telegram
- 2. Once the download is done, click the same file again
- 3. Once prompt appears to install, hit install

Storage saver (More steps, but allows you to delete old APK installer files)

- 1. Click the three little dots next to the APK in Telegram
- 2. Click "Save to downloads"
- 3. Open your "Files" app on your device, find the APK
- 4. Click the APK
- 5. Hit install once prompt appears
- 6. Once successful, you can delete the APK installer file you just downloaded

## **Do I need to have a Telegram account to do this?**

Yes, you need a Telegram account and app to download a file from any channel.

## **Do I need to set up any special permissions to do this?**

Please make sure you have the following permissions set:

- 1) Go to your device's settings
- 2) Go to the Telegram app settings
- 3) Click "app info"
- 4) Allow "Install unknown apps"
- 5) Hit "allow from this source"

## **My install is failing, why?**

There's a few reasons this might be happening. Let's walk through them.

First, please make sure you have the right permissions chosen as laid out above.

Second, it's possible you're already using a newer version of the app than the one you're trying to install. Be sure to check the app version number in the file name before downloading the APK.

Lastly, if your current version of TunnelBear was installed on the Google Play App Store, you will not be able to download the app on Telegram.

## **What do I do if it's** *still* **not working?**

Please reach out to **support@tunnelbear.com**, who will direct your request to the appropriate person on our team.